## **بنام خدا**

## **انتخاب واحد دانشجويان مهرماه1400و ماقبل ...**

انتخاب واحد دانشجويان از طريق پيشخوان خدمت و طبق روال زير صورت مي پذيرد

- -1 انتخاب واحد و ثبت آنها با فشردن كليد اعمال تغييرات
- -2 بازگشت به صفحه پيشخوان خدمت و تاييد نهايي انتخاب واحد توسط دانشجو ، **با اين كار امكان تغيير در انتخاب واحد ديگر امكان پذير نيست** )توجه داشته باشيد تا تاييد انتخاب واحد توسط دانشجو ثبت نگردد انتخاب واحد دانشجو جهت مراحل بعد ارسال نمي شود ) تا مراحل گردش انجام گيرد و مانند اين است كه اصلا انتخاب واحد نكرده ايد. توضيحات در صفحه پيشخوان از طريق گزينه گردش كار قابل مشاهده است .
- -3 پس از تاييد دانشجو ،انتخاب واحد دانشجو جهت تاييد براي استاد راهنما ارسال مي گردد . چنانچه استاد راهنما تاييد كند انتخاب واحد دانشجو درسيتم ثبت و فرآيند انتخاب واحد تمام مي شود .
- -4 چنانچه استاد راهنما انتخاب واحد را تاييد نكند ، فرم انتخاب واحد دانشجو مجددا فعال ميگردد تا تغييرات الزم مورد نظر استاد را انجام دهد و پس از آن مجددا مي بايست مراحل 2 و 3 انجام پذيرد .
	- -5 تمام اين مراحل در بازه انتخاب واحد تا پايان روز چهارشنبه 1400/11/20 مي بايست پايان پذيرد.

**توجه1** : توجه داشته باشيد، تا استاد راهنما انتخاب واحد شما را تاييدنكند، به منزله آنست كه دانشجو **انتخاب واحدي انجام نداده** است، لذا از طريق سيستم مرتبا" گردش كار انتخاب واحد خود را چك نماييد و پي گير تاييد استاد راهنما باشد تبصره : با تشخيص دانشكده در موارد استثنا ، بجاي استاد راهنما مدير گروه ميتواند انتخاب واحد دانشجو را تاييد نمايد .

**تصاوير زير انجام مراحل فوق ، در سيستم نمايش مي دهد** 

**ورود به فرم ثبت نام** 

 $-1$ 

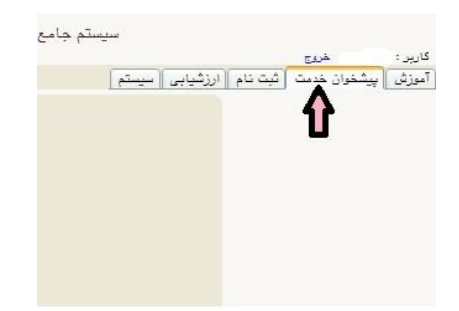

 $-\mathsf{Y}$ 

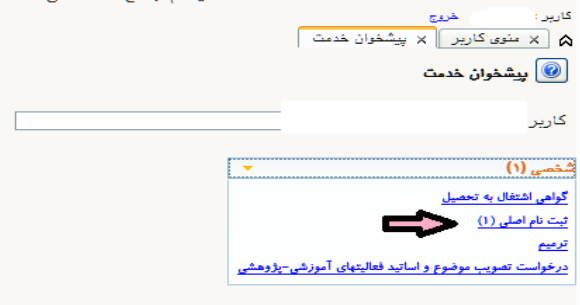

 $-\mathbf{v}$ 

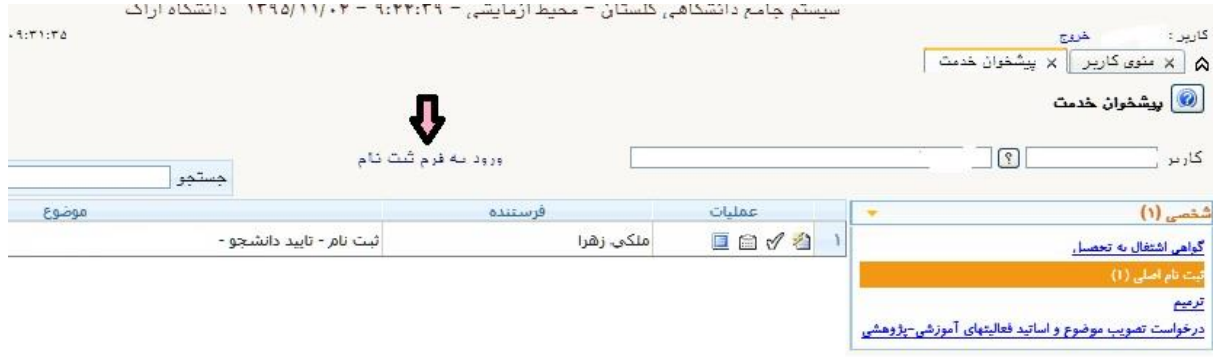

-4در اين فرم انتخاب واحدشما انجام مي شود كه راهنماي كامل ان پس از ورود به سيستم در قسمت راهنما موجود است .

چنانچه درس مورد نظر شما در قسمت انتخاب نيست كد آن را در قسمت ثبت واردكنيد با انتخاب دكمه بررسي تغييرات علت نبودن آن كد درس در سيستم به شما نمايش داده خواهد شد .

در صورت اشكال در دروس با مسئول آموزش دانشكده و گروه خود جهت رفع مشكل تماس بگيريد.

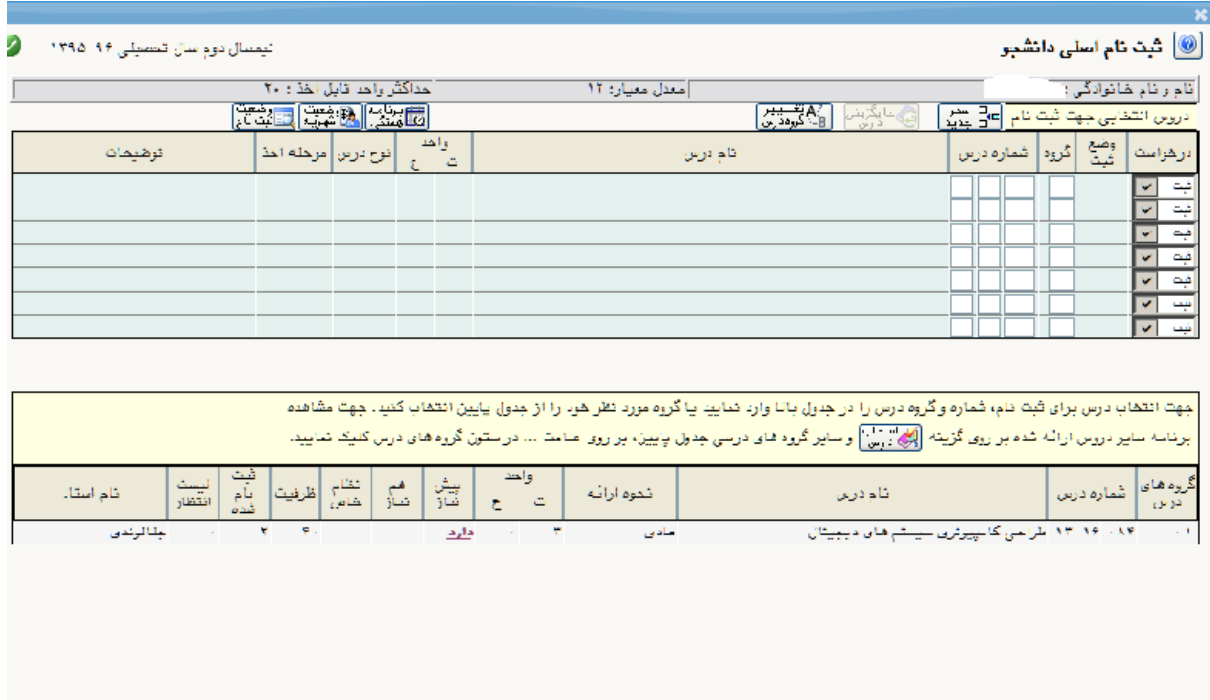

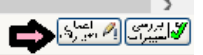

## **تاييد ثبت نام**

 $-1$ 

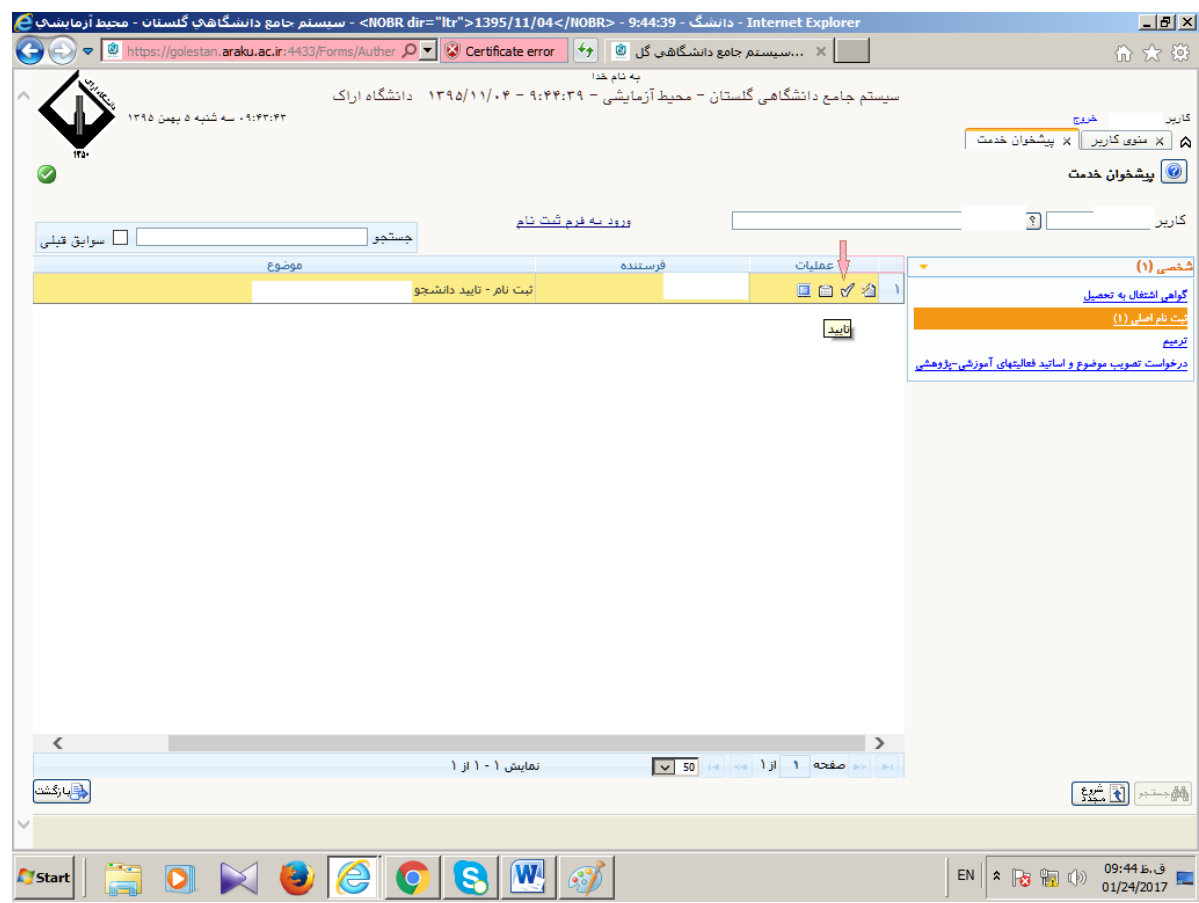

## $-\tau$

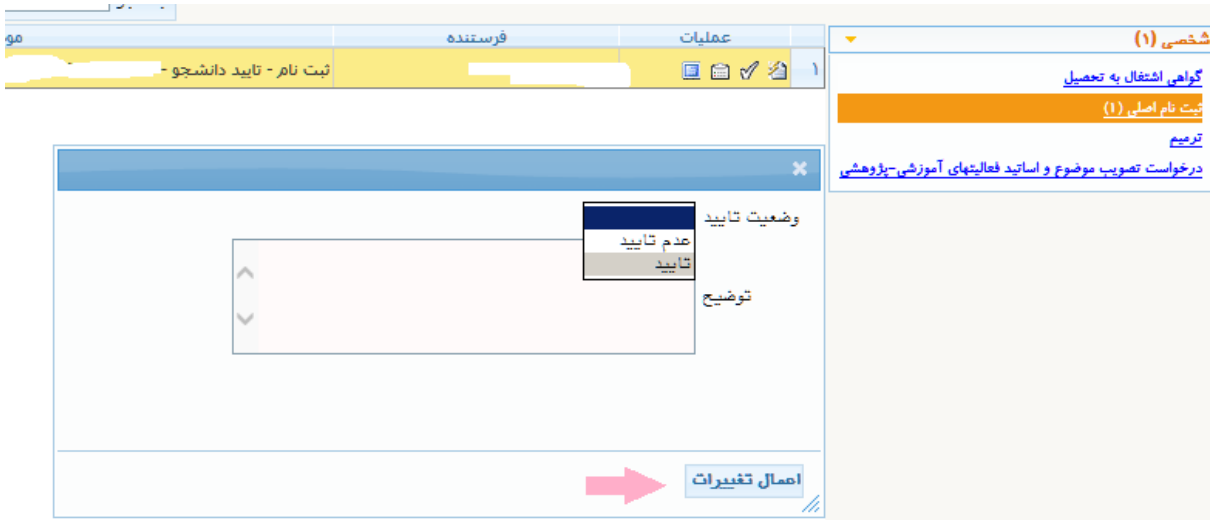

**پيگيري تاييد و نظر استاد راهنما و گردش كار**

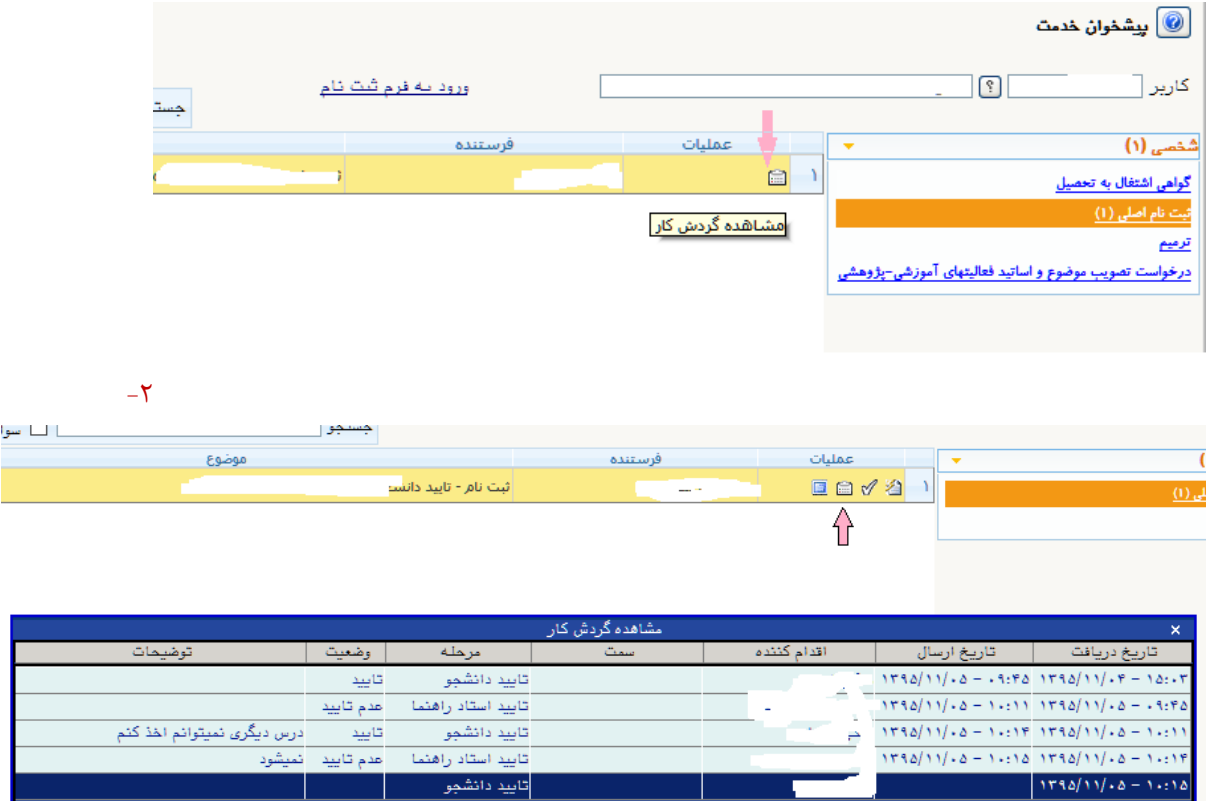

**پايان كار در زماني كه استاد راهنما تاييد كرده است** 

-1 در اين حالت روال از صفحه پيشخوان حذف ميشود و براي روال طبق تصوير زير ميبايست گزينه سوابق را فعال

نماييد

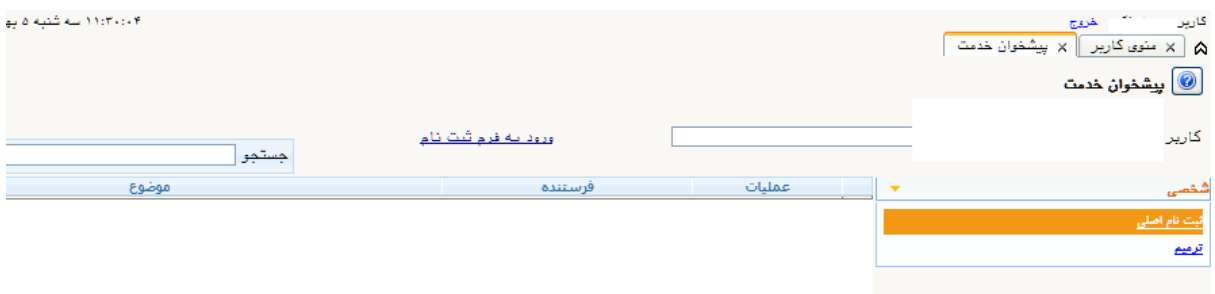

-2فعال نمودن سوابق

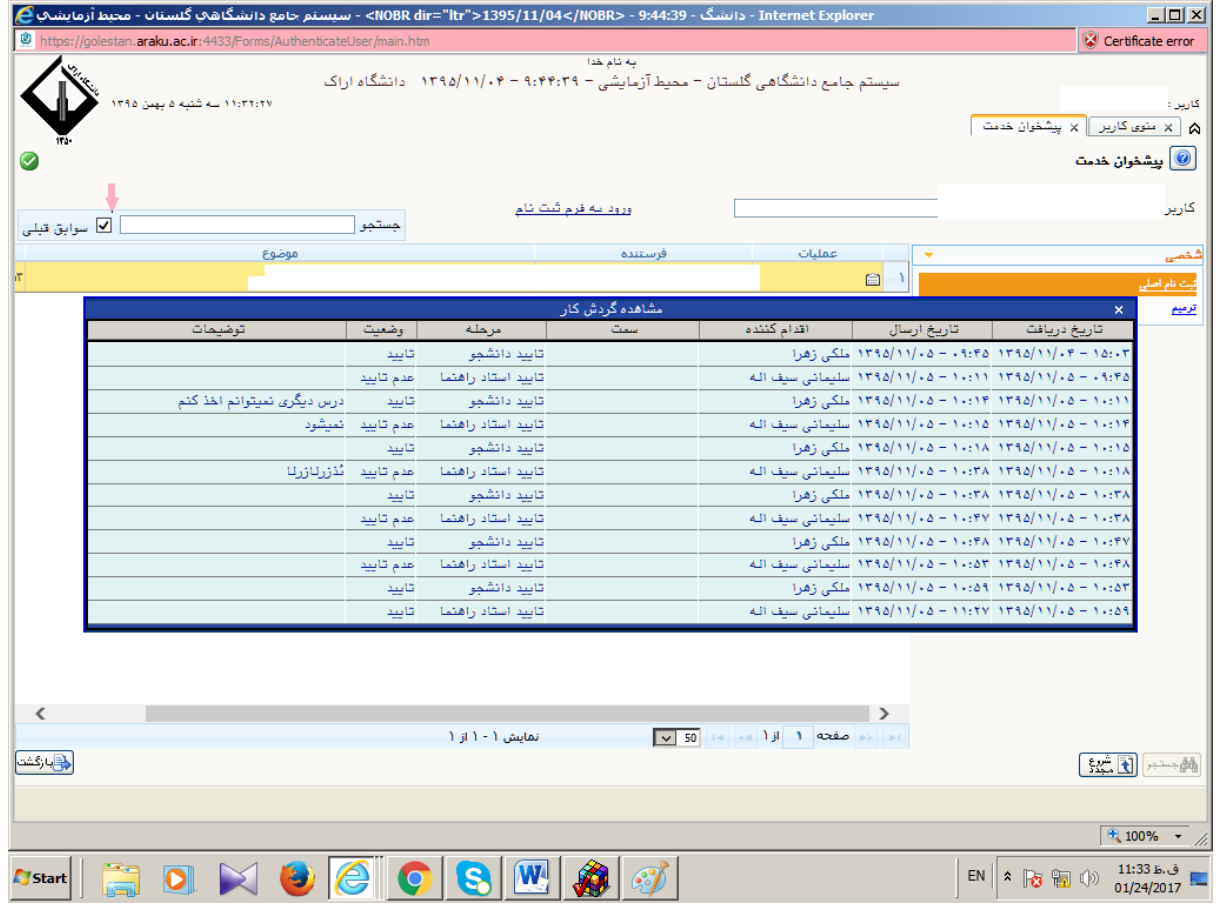